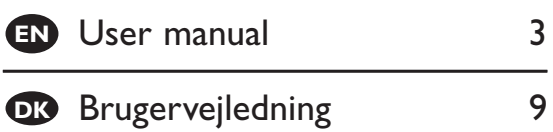

SPE2005 SPE2010 SPE2015 SPE2020

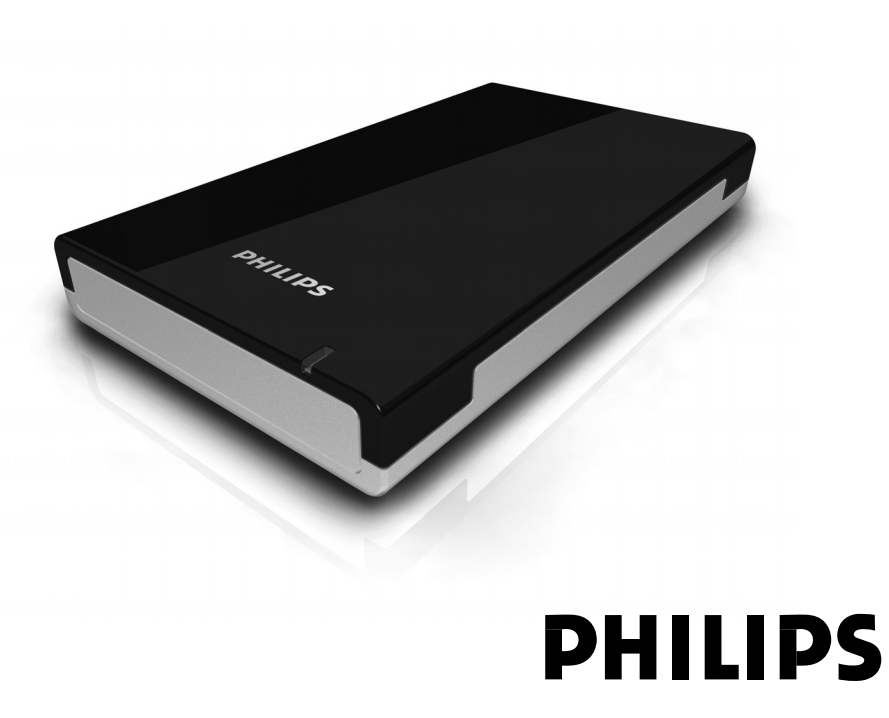

Download from Www.Somanuals.com. All Manuals Search And Download.

# **Contents** EN

- *4 What's in the box?*
- *5 How to connect this external hard disk to your computer?*
- *5 How to safely disconnect?*
- *6 How to install for Mac*
- *7 Warranty, Environment and Safety*
- *8 Specifications*

#### *Important note*

*When the computer does not recognize the hard disk* (some computers provide insufficient bus power), we advise you to use the USB power cable supplied together with this product. For instructions and more information, see page 5.

#### *How to find warranty information?*

Browse to the Philips warranty folder on the hard disk or look on www.philips.com/welcome

# EN What's in the box?

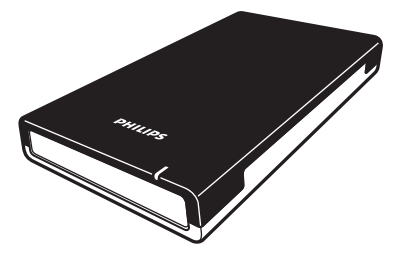

A: External hard disk B: Mini USB cable

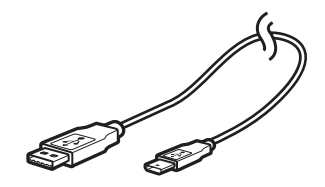

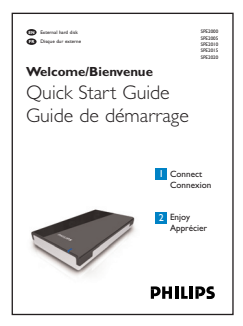

C: Quick Start Guide D: USB power cable

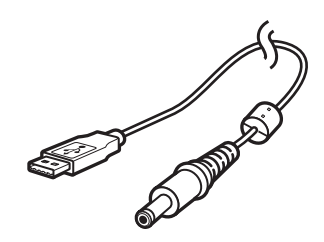

## How to connect this external hard disk on your system?

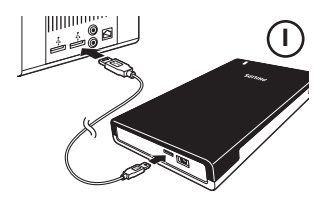

Connect the USB cable to the hard disk, and to an empty USB port of the computer. A drive icon, Philips External Hard Disk, appears in Windows Explorer and the blue light should light up. (The computer sometimes needs to be restarted, before you can use the new hardware).

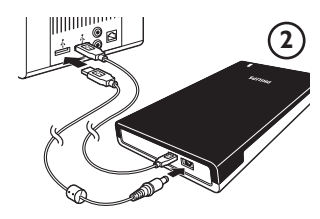

When Windows does not recognize the hard disk (some PCs or laptops provide insufficient bus power on one USB port), plug the additional USB power cable (D) into an empty USB port of your computer.

### How to safely disconnect?

*1* Double-click the *Safely Remove Hardware* icon in the system tray in the lower right part of the screen.

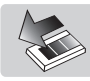

- *2* In the window that appears, select the name of the device that is to be removed, then click the *Stop* button.
- *3* When the *Stop a hardware device* screen appears, check that the correct information is displayed, and then click the *OK* button.
- *4* When the message *Safe to remove hardware* appears, remove the drive from the computer's USB port.

## $F_N$  How to use the software

The CoSoSys Carry it Easy software allows you to password protect your files. To launch the software, double-click on the CarryitEasy.exe file on the hard disk icon in your Windows explorer. Follow the instructions on your screen to get started.

See the Carry it Easy manual in the folder *'Manuals'* on your hard disk for more instructions and more information.

## How to install for Mac

The hard disk is preconfigured for Windows 2000,Windows XP and Windows Vista, with a NTFS file system. For Mac, the hard disk needs to be formatted to FAT32.

## Warranty, Environment and Safety

### *How to find warranty information?*

Browse to the Philips warranty folder on the hard disk or look on www.philips.com/welcome

You need Adobe Reader software to open these files.

If you don't have Adobe Reader, you can download it for free on www.adobe.com.

The Philips warranty may not apply if damage is caused by accidents, shock, misuse or neglect.

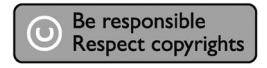

'The making of unauthorized copies of copy-protected material including computer programs, files, broadcasts and sound recordings, may be an infringement of copyrights and constitute a criminal offence.This equipment should not be used for such purposes.'

### *WEEE mark:'Information to the Consumer'.*

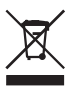

### *Disposal of your old product*

Your product is designed and manufactured with high quality materials and components, which can be recycled and reused. Please inform yourself about the local separate collection system for electrical and electronic products, including those marked by the crossed-out wheel bin symbol. Please act according to your local rules and do not dispose of your old products with your normal household waste.

#### *WARNING*

Plastic bags can be dangerous. To avoid danger of suffocation, keep this bag away from babies and small children.

Although this product has been designed with utmost care for long-lasting performance. Philips does advise you to handle electronics with good care: Avoid contact with water, exposure to extreme forces.

Please make sure you place the device in a well-ventilated environment, to ensure longest possible lifetime and optimal performance.

### *Specifications*

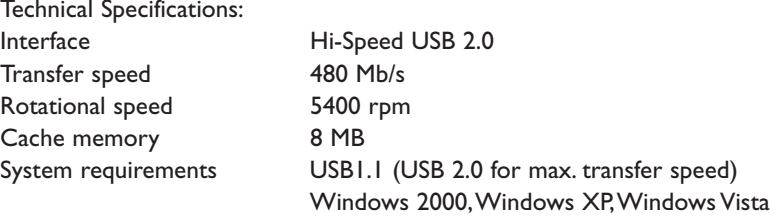

For interactive help and support: www.philips.com/welcome For software updates and frequently asked questions: www.philips.com/storageupdates

## Indhold

- *10 Hvad æsken indeholder?*
- *11 Sådan tilsluttes denne eksterne harddisk til computeren?*
- *11 Sådan afbrydes den sikkert?*
- *12 Sådan installeres den til Mac*
- *13 Garanti, miljø og sikkerhed*
- *14 Specifikationer*

### *Vigtigt*

*Når computeren ikke genkender harddisken* (nogle computere har ikke tilstrækkelig busstrømforsyning), anbefaler vi, at du bruger USB-strømkablet, som følger med produktet. Brugsanvisningen og nærmere oplysninger findes på side 5.

#### *Sådan finder du garantioplysningerne?*

Find Philips' garantimappe på harddisken eller se på www.philips.com/welcome

## Hvad æsken indeholder?

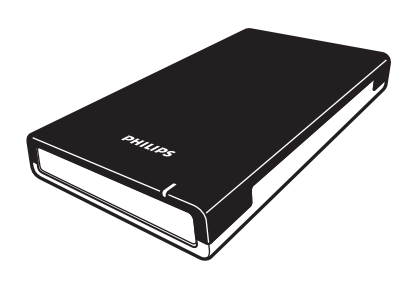

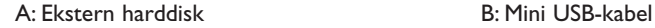

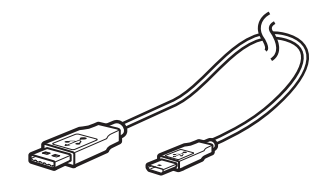

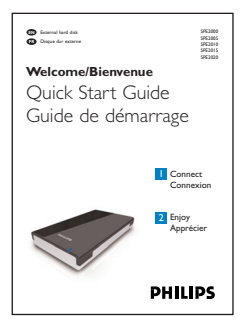

C:Vejledning til hurtig start D: USB-strømkabel

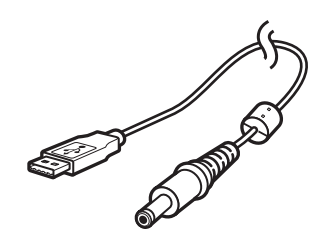

**DK** 

## Sådan tilsluttes den eksterne harddisk til dit system?

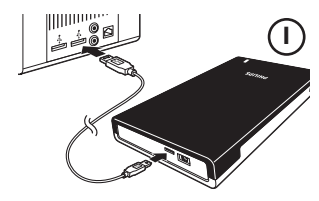

Tilslut USB-kablet til harddisken og til en tom USB-port på computeren.Et drevikon, Philips External Hard Disk (Philips eksterne harddisk), vises i Windows Stifinder og den blå lampe bør lyse. (Undertiden kan det være nødvendigt at genstarte computeren, før den nye hardware kan anvendes).

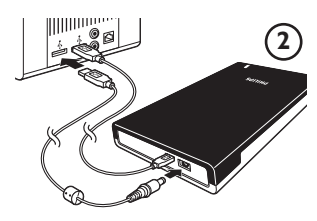

Hvis Windows ikke genkender harddisken (nogle PC'er eller laptops har ikke tilstrækkelig busstrømforsyning til en USB-port), skal det ekstra USB-strømkabel (D) sættes ind en tom USB-port på computeren.

### Sådan afbrydes den sikkert?

*1* Dobbeltklik på ikonet *Safely Remove Hardware (Fjern hardware sikkert)* i systembakken i nederste højre hjørne af skærmen.

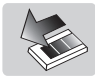

- *2* I det vindue, der kommer til syne, vælges navnet på den enhed, som skal fjernes, hvorefter der klikkes på *Stop*-knappen.
- *3* Når skærmen *Stop a hardware device (Stop en hardware-enhed)* vises, skal man tjekke, at den korrekte information vises og så klikke på *OK*-knappen.
- *4* Når meddelelsen *Safe to remove hardware (Sikkert at fjerne hardware)* vises, fjernes drevet fra computerens USB-port.

## Sådan anvendes softwaren

DK

Med CoSoSys Carry it Easy-software kan du beskytte dine filer med en adgangskode. Du starter softwaren ved at dobbeltklikke på CarryitEasy.exe filen på harddiskikonet i Windows Stifinder. Følg vejledningen på skærmen for at komme i gang.

Se Carry it Easy-manualen i mappen *'Manuals' (Manualer)* på harddisken for yderligere vejledning og nærmere oplysninger.

### Sådan installeres harddisken til Mac

Harddisken er forud konfigureret til Windows 2000,Windows XP og Windows Vista, med et NTFS-filsystem.Til Mac skal harddisken formateres til FAT32.

## Garanti, miljø og sikkerhed

### *Sådan finder du garantioplysningerne?*

Find Philips' garantimappe på harddisken eller se på www.philips.com/welcome Du skal have Adobe Reader-software for at kunne åbne disse filer.

Hvis ikke du har Adobe Reader, kan du downloade den gratis fra www.adobe.com.

Philips' garanti gælder ikke, hvis beskadigelsen er forårsaget af ulykker, stød, misbrug eller forsømmelse.

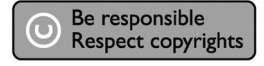

'Fremstilling af uautoriserede kopier af kopibeskyttet materiale, herunder computerprogrammer, filer, udsendelser og lydoptagelser, kan være en overtrædelse af copyright-rettigheder og udgøre en strafbar handling. Dette udstyr må ikke anvendes til disse formål'

#### *WEEE-mærke:'Information til kunden'.*

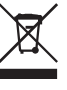

### *Bortskaffelse af et gammelt produkt*

Produktet er konstrueret og fremstillet af materialer og komponenter af høj kvalitet, som kan genvindes og genbruges. Du bedes venligst gøre dig bekendt med det lokale, separate genbrugssystem for elektriske og elektroniske produkter, herunder dem, der er mærket med symbolet med den overkrydsede affaldsbeholder. Du bedes venligst overholde de lokale regler, og du må ikke smide de gamle produkter ud med det normale husholdningsaffald.

#### *ADVARSEL*

Plastikposer kan være farlige.

Hold denne pose væk fra spædbørn og småbørn for at undgå risikoen for kvælning.

Selvom dette produkt er designet med største omhu til langvarig brug, anbefaler Philips, at elektronisk udstyr behandles med forsigtighed:

Undgå kontakt med vand og udsættelse til ekstreme miljøpåvirkninger.

Sørg for, at enheden anbringes på et sted med god ventilation,

for at sikre længst mulig levetid og optimal præstation.

### *Specifikationer*

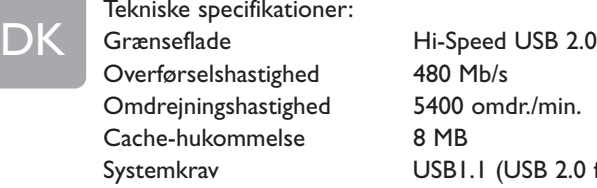

5400 omdr./min<mark>.</mark><br>8 MB JSB1.1 (USB 2.0 for maks. overførselshastighed) Windows 2000,Windows XP,Windows Vista

For interaktiv hjælp og support: www.philips.com/welcome For software-opdateringer og hyppigt stillede spørgsmål: www.philips.com/storageupdates

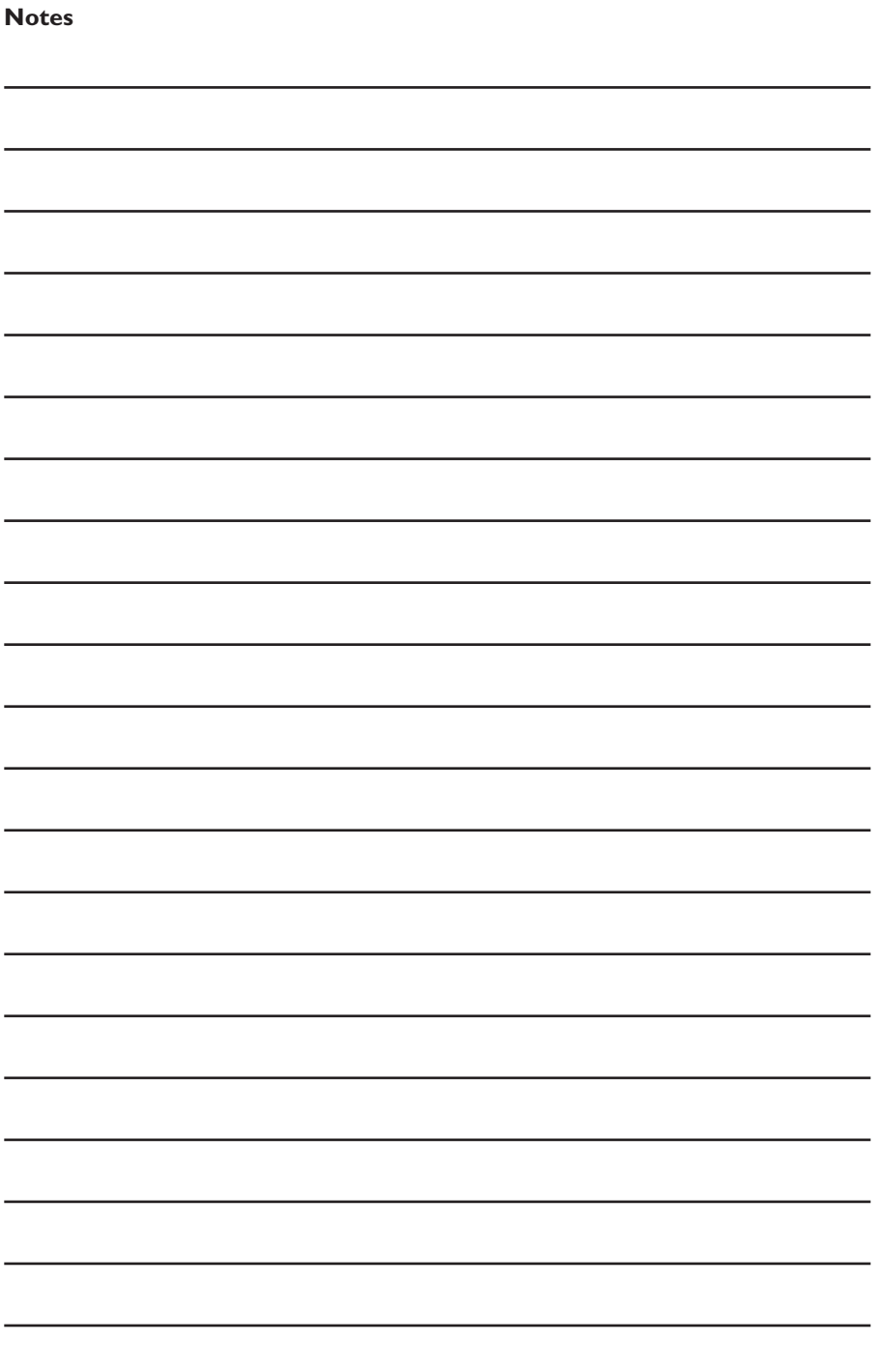

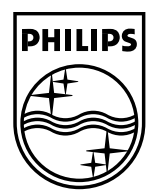

Specifications subject to change without notice. All dimensions shown are approximate. © 2007 Koninklijke Philips Electronics N.V.

All rights reserved.

Reproduction, copying, usage, modifying, hiring, renting, public performance, transmission and/or broadcasting in whole or part is prohibited without the written consent of Philips Electronics N.V.

Download from Www.Somanuals.com. All Manuals Search And Download.

Free Manuals Download Website [http://myh66.com](http://myh66.com/) [http://usermanuals.us](http://usermanuals.us/) [http://www.somanuals.com](http://www.somanuals.com/) [http://www.4manuals.cc](http://www.4manuals.cc/) [http://www.manual-lib.com](http://www.manual-lib.com/) [http://www.404manual.com](http://www.404manual.com/) [http://www.luxmanual.com](http://www.luxmanual.com/) [http://aubethermostatmanual.com](http://aubethermostatmanual.com/) Golf course search by state [http://golfingnear.com](http://www.golfingnear.com/)

Email search by domain

[http://emailbydomain.com](http://emailbydomain.com/) Auto manuals search

[http://auto.somanuals.com](http://auto.somanuals.com/) TV manuals search

[http://tv.somanuals.com](http://tv.somanuals.com/)